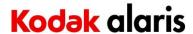

## Firmware Version 231005 Summary

Purpose of Release: This is a general release for \$2085f, \$3000 and the initial release for the \$3000Max scanners.

**Date:** Dec 11, 2023

#### **Recommended Host Driver Version:**

S2000f/S3000 Driver Installation Disk Version: 5.4

## **Firmware Update Process:**

If the S2000f/S3000 scanner is USB connected, any host computer which can successfully scan using the TWAIN driver can be used to update the firmware using the file s3000\_231005\_Firmware.exe

- 1) Execute the EXE (To update the firmware silently, use a "-s" switch when executing the exe)
- 2) The firmware will be downloaded to the scanner using the drivers on the host computer
- 3) Wait for the firmware update to complete

### **Embedded Firmware subsystems**

| Name            | Versions |
|-----------------|----------|
| * FPGA Version: | 22.0.0   |

\* IPC Version: 220202 Release (Linux)

\* SMC Version: 00000b SMC Dev Aug 6 2020 16:18:57 \* PRC Version: 000000 Printer Dev Aug 6 2020 16:17:00

\* PrinterBoard Version: 09190602

\* SPC Version: 210902 Release (Ccs0)

\* DSP Version: 06082000

\* DSP Build: 617c6389

\* Front Scan Module Type: Multiple options

\* Rear Scan Module Version: Multiple options

\* Rear Scan Module Version: Multiple options

\* Platform Version: 220201

\* Board Configuration: Multiple options

\* Firmware UID: 15B9360020ACA887D81C9C3489E4508E

\* Flatbed Version: 00.01.00 Integrated A4 (Optional)

#### **New Features in Firmware 231005:**

1. Support for S3000Max models

### **Improvements to Firmware 231005:**

- $1. \ AMY-2867-Corrected\ jpeg\ compressed\ image\ file\ size\ when\ using\ WEB\ API$
- 2. AMY-2832 Added selectable compression steps for jpeg when using WEB API
- 3. AMY-2831 Added scanner settings to the WEB API (scan sides, color mode, resolution, border removal, blank page deletion, paper source, document feeder timeout & transport handling).
- 4. AMY-2799 Increased number of barcodes per image that can be read to 15 barcodes
- 5. AMY-2688 Scanner will now restart automatically restart without user intervention after firmware is updated
- 6. AMY-2650 Added scanner settings to the WEB API (multiple feed & post scan rotation)
- 7. AMY-2209 Added "Omit Metal Detection" to OCP screen while scanning

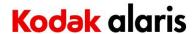

#### **Known Issues:**

1. none

#### **Notes:**

If installing the firmware on Windows 7/8/10 PC a "Program Compatibility Assistant" message may be displayed. This is normal. Click "This Program installed correctly" to continue.

Firmware 231005 must be installed using the USB connection. It is not possible to update the scanner firmware through the scanners internal web page when network connected.

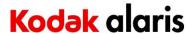

## Firmware Version 220201 Summary

**Purpose of Release:** This is a general release for S2085f, S3000 and the initial release for the S3000Max scanners.

Date: February 10, 2022

#### **Recommended Host Driver Version:**

S2000f/S3000 Driver Installation Disk Version: 4.13

#### **Firmware Update Process:**

Options #1) To update firmware via scanner internal web page when networked connected and no host drivers needed

- 1) Have scanner and computer connected to network
- 2) Open a web browser and enter the IP address of the scanner.
- 3) Click on the support tab in the web page that starts
- 4) In the bottom left corner, click on the UPDATE SCANNER FIRMWARE button
- 5) Click on Browse, navigate to and select the core-image-amethyst-amethystsec-release-220201.rootfs.tar.sig file.
- 6) Click on the start firmware update button
- 7) Wait for firmware update to complete

**Options #2**) If the S2000f/S3000 scanner is USB or NETWORK (wired or wireless) connected, any host computer which can successfully scan using the TWAIN driver can be used to update the firmware using the file s3000 220201 Firmware.exe

- 1) Execute the EXE (To update the firmware silently, use a "-s" switch when executing the exe)
- 2) The firmware will be downloaded to the scanner using the drivers on the host computer
- 3) Wait for the firmware update to complete

### **Embedded Firmware subsystems**

| Name            | Versions |
|-----------------|----------|
| * FPGA Version: | 22.0.0   |

\* IPC Version: 220202 Release (Linux)

\* SMC Version: 00000b SMC Dev Aug 6 2020 16:18:57 \* PRC Version: 000000 Printer Dev Aug 6 2020 16:17:00

\* PrinterBoard Version: 09190602

\* SPC Version: 210902 Release (Ccs0)

\* DSP Version: 06082000

\* DSP Build: 617c6389

\* Front Scan Module Type: Multiple options

\* Rear Scan Module Type: Multiple options

\* Front Scan Module Version: Multiple options

\* Rear Scan Module Version: Multiple options

\* Platform Version: 220201

\* Board Configuration: Multiple options

\* Firmware UID: 15B9360020ACA887D81C9C3489E4508E

\* Flatbed Version: 00.01.00 Integrated A4 (Optional)

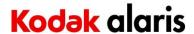

#### **New Features in Firmware 220201:**

8. Support for S3000Max models

### **Improvements to Firmware 220201:**

9. General coding optimization

#### **Known Issues:**

2. none

#### **Notes:**

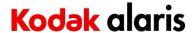

## Firmware Version 210701 Summary

**Purpose of Release:** Due to a component supply chain issue the CIS module has hardware changes which require a firmware update. This change is to allow for more variability in the CIS module illumination in the production part to prevent issue with image calibration with some CIS modules that has been seen in manufacturing.

Date: July 19, 2021

#### **Recommended Host Driver Version:**

S2000f/S3000 Driver Installation Disk Version: 3.0

### **Firmware Update Process:**

Options #1) To update firmware via scanner internal web page when networked connected and no host drivers needed

- 1) Have scanner and computer connected to network
- 2) Open a web browser and enter the IP address of the scanner.
- 3) Click on the support tab in the web page that starts
- 4) In the bottom left corner, click on the UPDATE SCANNER FIRMWARE button
- 5) Click on Browse, navigate to and select the <u>core-image-amethyst-amethystsec-release-210701.rootfs.tar.sig</u> file.
- 6) Click on the start firmware update button
- 7) Wait for firmware update to complete

**Options #2**) If the S2000f/S3000 scanner is USB or NETWORK (wired or wireless) connected, any host computer which can successfully scan using the TWAIN driver can be used to update the firmware using the file <u>s3000\_210701\_Firmware.exe</u>

- 1) Execute the EXE (To update the firmware silently, use a "-s" switch when executing the exe)
- 2) The firmware will be downloaded to the scanner using the drivers on the host computer
- 3) Wait for the firmware update to complete

#### **Embedded Firmware subsystems**

| Name            | Versions |
|-----------------|----------|
| * FPGA Version: | 21.0.0   |

\* IPC Version: 210701 Release (Linux)

\* SMC Version: 00000b SMC Dev Aug 6 2020 16:18:57 \* PRC Version: 000000 Printer Dev Aug 6 2020 16:17:00

\* PrinterBoard Version: 09190602

\* SPC Version: 200702 Release (Ccs0)

\* Firmware UID: 15B9360020ACA887D81C9C3489E4508E

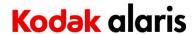

#### **New Features in Firmware 210701:**

10. none

#### **Improvements from Firmware 210701:**

11. AMY-1568 – Manufacturing End of Line All-In-One target image shows color stripe(s) in dark regions. With some of the new CIS Modules.

### **Known Issues:**

3. none

#### **Notes:**

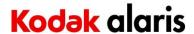

## Firmware Version 210501 Summary

**Purpose of Release:** Due to a component supply chain issue the CIS module has hardware changes which require a firmware update.

**Date:** May 12, 2021

#### **Recommended Host Driver Version:**

S2000f/S3000 Driver Installation Disk Version: 3.0

#### **Firmware Update Process:**

Options #1) To update firmware via scanner internal web page when networked connected and no host drivers needed

- 1) Have scanner and computer connected to network
- 2) Open a web browser and enter the IP address of the scanner.
- 3) Click on the support tab in the web page that starts
- 4) In the bottom left corner, click on the UPDATE SCANNER FIRMWARE button
- 5) Click on Browse, navigate to and select the core-image-amethyst-amethystsec-release-210501.rootfs.tar.sig file.
- 6) Click on the start firmware update button
- 7) Wait for firmware update to complete

Options #2) If the S2000f/S3000 scanner is USB or NETWORK (wired or wireless) connected, any host computer which can successfully scan using the TWAIN driver can be used to update the firmware using the file s3000 210501 Firmware.exe

- 1) Execute the EXE (To update the firmware silently, use a "-s" switch when executing the exe)
- 2) The firmware will be downloaded to the scanner using the drivers on the host computer
- 3) Wait for the firmware update to complete

#### **Embedded Firmware subsystems**

Name Versions \* FPGA Version: 20.0.0

\* IPC Version: 210501 Release (Linux)

\* SMC Version: 00000b SMC Dev Aug 6 2020 16:18:57 \* PRC Version: 000000 Printer Dev Aug 6 2020 16:17:00

\* PrinterBoard Version: 09190602

\* SPC Version: 200702 Release (Ccs0)

\* Firmware UID: 15B9360020ACA887D81C9C3489E4508E

#### **New Features in Firmware 210501:**

- 12. AMY-869 add OCP support for the Polish Language
- 13. Support CIS module Kodak Alaris Part number 5P0367. When CIS module part # 5P0367 is in a machine the firmware must be at version 210501 or higher. If service is replacing a CIS module both Front and Rear CIS modules must be the same part number and changed as a set. Firmware 210501 is compatible with the original CIS module (part # 5K8565).

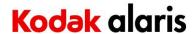

## **Improvements from Firmware 210501:**

- 1. Address reported problems with timing and network connection. USB connected scanners are not impacted. For a complete solution to the network timing issues, the firmware must be paired with Host Driver CD 4.2 or higher.
  - o AMY-1304 Slow scan start time when scanner is network connected
  - o AMY-1305 network connection lost when to host PC
  - o AMY-1306 using shared PC mode, connections for more than 4 computers does not work
  - o AMY-1311 Long delays when network connected for accessing driver GUI

#### **Known Issues:**

4. none

#### **Notes:**

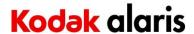

## Firmware Version 200801 Summary

Purpose of Release: This is the initial release of firmware for the S2000f-S3000 product family

Date: October 1, 2020

#### **Recommended Host Driver Version:**

S2000f/S3000 Driver Installation Disk Version: 1.4

#### **Firmware Update Process:**

Options #1) To update firmware via scanner internal web page when networked connected and no host drivers needed

- 1) Have scanner and computer connected to network
- 2) Open a web browser and enter the IP address of the scanner.
- 3) Click on the support tab in the web page that starts
- 4) In the bottom left corner, click on the UPDATE SCANNER FIRMWARE button
- 5) Click on Browse, navigate to and select the core-image-amethyst-amethystsec-release-200801.rootfs.tar.sig file.
- 6) Click on the start firmware update button
- 7) Wait for firmware update to complete

Options #2) If the S2000f/S3000 scanner is USB or NETWORK (wired or wireless) connected, any host computer which can successfully scan using the TWAIN driver can be used to update the firmware using the file s3000\_200801\_Firmware.exe

- 1) Execute the EXE (To update the firmware silently, use a "-s" switch when executing the exe)
- 2) The firmware will be downloaded to the scanner using the drivers on the host computer
- 3) Wait for the firmware update to complete

#### **Embedded Firmware subsystems**

Name Versions \* FPGA Version: 1e.0.0

\* IPC Version: 200801 Release (Linux)

\* SMC Version: 00000b SMC Dev Aug 6 2020 16:18:57 \* PRC Version: 000000 Printer Dev Aug 6 2020 16:17:00

\* PrinterBoard Version: 09190602

\* SPC Version: 200702 Release (Ccs0)

\* Firmware UID: 15B9360020ACA887D81C9C3489E4508E

#### **New Features from Firmware 200801:**

2. initial release of firmware

## **Improvements from Firmware 200801:**

3. initial release of firmware

#### **Known Issues:**

5. none

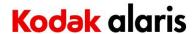

### **Notes:**